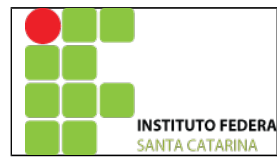

## **MINISTÉRIO DA EDUCAÇÃO**

SECRETARIA DE EDUCAÇÃO PROFISSIONAL E TECNOLÓGICA INSTITUTO FEDERAL DE EDUCAÇÃO, CIÊNCIA E TECNOLOGIA DE SANTA CATARINA CAMPUS DE SÃO JOSÉ DISCIPLINA: PSD

## **FILTROS DIGITAIS**

Este laboratório tem como objetivo o projeto de um filtro FIR passa-baixas utilizando técnicas de janelamento.

Crie o arquivo filtro3.m;

- 1. Inicie com os comandos: clear all; close all; clc;
- 2. Defina a banda de corte do Filtro:  $wc = 0.3 * pi$ ;
- 3. Defina a variável de tamanho do filtro M=100;
- 4. Crie o vetor de tempo n, de -M/2 a M/2 contendo M pontos;
- 5. Calcule os coeficientes do filtro passa baixa h[n];
- 6. Calcule os M coeficientes das seguintes janelas:
	- 1. Hamming;
	- 2. Hann;
	- 3. Blackmann;
	- 4. Bartlett;
- 7. Crie os filtros janelados através da multiplicação dos coeficientes do filtro pelos coeficientes de cada janela criada acima;
- 8. Calcule o eixo das frequências através do comando:

## **f = linspace(-pi, pi, length(M))/pi;**

- 9. Calcule a resposta em frequência dos coeficientes do filtro obtidos em 5;
- 10. Calcule a resposta em frequência dos coeficientes do janelamento obtido em 7;
- 11. Plote, na mesma figura, os coeficientes dos filtros janelados h[n] do passo 10);
- 12. Plote, na mesma figura, a reposta em frequências dos filtros janelados H[n] do passo 10;
- 13. Compare os resultados obtidos nas respostas em frequências dos filtros nas regiões:
	- 1. Banda de passagem;
	- 2. Banda de transição;
	- 3. Banda de rejeição;
- 14. Faça um relatório final deste roteiro contendo as características e diferenças das janelas implementadas;